Design Guide: TIDM-02003

# Ultrasonic Sensing Subsystem Reference Design for Gas Flow Measurement

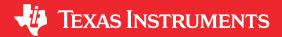

# **Description**

This reference design helps designers develop an ultrasonic gas-metering subsystem using an integrated, ultrasonic sensing solution (USS) module, which provides superior metrology performance, with low-power consumption and maximum integration. The design is based on the 64KB MSP430FR6043 microcontroller (MCU) with integrated high-speed ADC-based signal acquisition and an integrated low-energy accelerator (LEA) to optimize digital signal processing.

#### Resources

| TIDM-02003    | Design Folder  |
|---------------|----------------|
| MSP430FR6043  | Product Folder |
| EVM430-FR6043 | Tool Folder    |
| TS5A9411      | Product Folder |
| OPA836        | Product Folder |
| OPA838        | Product Folder |
| TPS61240      | Product Folder |
| TPS22860      | Product Folder |

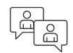

Ask our TI E2E™ support experts

#### **Features**

- Best-in-class metrology performance: ±250-ps zero-flow drift (ZFD) and 500-ps single-shot standard deviation across 200-kHz to 500-kHz transducers
- Low power consumption: <20 µA across 200kHz to 500-kHz transducers with one set of comprehensive results per second
- Flexibility to operate with a variety of pipes and transducers
- Easy to test and customize using ultrasonic sensing design center graphical user interface (GUI) and Ultrasonic sensing (USS) software library
- ±1% flow accuracy up to 12000 lph with dynamic range of 200:1
- · 3-lph minimum detectable flow rate
- Waveform capture based processing features:
  - Robust performance against variation of transducer characteristics over temperature
  - Ease of meter calibration, insensitive to transducer characteristic variations
  - Allows meter diagnostics like monitoring transducer aging and external noise interference
  - On-chip automatic gain control (AGC) allows dynamic implementation to handle changing transducer or gas environmental conditions

# **Applications**

- Gas meters
- Flow transmitters

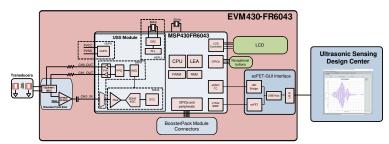

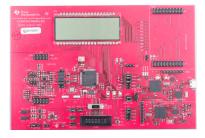

System Description Www.ti.com

# 1 System Description

The TIDM-02003 reference design is built using the MSP430FR6043 MCU from TI and other discrete components. The implementation is based on the calculation of differential time of flight (ToF) and uses two transducers for upstream and downstream paths. Transducer excitation and signal captures are implemented using the internal ultrasonic sensing solution (USS) module of the MSP430FR6043 MCU. The signal is then processed by a series of algorithms using the low-energy accelerator (LEA) of the MSP430<sup>™</sup> MCU, to calculate the necessary output data in a quick and power-effective manner.

This reference design uses the EVM430-FR6043 evaluation kit, targeted specifically for ultrasonic sensing applications like gas-flow meters. The EVM includes a connector to interface with other BoosterPack™ plug-in modules to add features such as wireless communication. The reference design includes all the hardware files required.

The software is written in a modular and portable manner by using MSP430Ware<sup>™</sup> software and MSP430 Ultrasonic Sensing Gas Metering Library from TI.

This reference design also includes the Ultrasonic Design Center, which enables designers to modify and optimize different configuration parameters through an easy-to-use GUI. The USS Design Center lets users implement and customize different transceivers easily without modifying the application code in the example project.

The design files include source code for an application example and corresponding Code Composer Studio™ IDE and IAR Embedded Workbench® IDE projects.

# 1.1 Key System Specifications

**Table 1-1. Key System Specifications** 

| Parameter                                       | Specifications    | Details         |
|-------------------------------------------------|-------------------|-----------------|
| Zero-flow drift (ZFD)                           | ±250 ps (typical) | Section 3.2.2.2 |
| Single-shot standard deviation (STD)            | <500 ps           | Section 3.2.2.1 |
| Minimum detectable flow (MDF)                   | 3 lph             | Section 3.2.2.5 |
| Average current consumption (I <sub>AVG</sub> ) | <20 µA            | Section 3.2.2.6 |

# 2 System Overview

# 2.1 Block Diagram

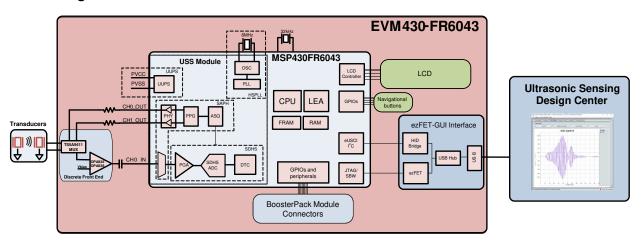

Figure 2-1. TIDM-02003 Block Diagram

# 2.2 Design Considerations

#### 2.2.1 Flow Measurement

The ultrasonic gas-flow meter design is based on the principle of ToF measurement. This measurement refers to the time it takes a signal to travel from a transmitting transducer to a receiving transducer.

www.ti.com System Overview

Figure 2-2 shows a flow pipe.

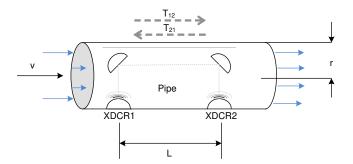

Figure 2-2. ToF in Flow Meter

The propagation time of a signal traveling from the first transducer (XDR<sub>1</sub>) to the second transducer (XDR<sub>2</sub>) is given by  $T_{12}$ .  $T_{21}$  represents the propagation time in the opposite direction. Calculate these timings according to the following equations as a function of the velocity of the ultrasound in gas and the velocity of gas flow. Because this length is much larger than the radius of the pipe, r, the propagation length of the wave that is perpendicular to the flow is considered to be negligible in the following analysis.

$$T_{12} = \frac{L}{c+v} \tag{1}$$

$$T_{21} = \frac{L}{C - V} \tag{2}$$

$$\Delta t = T_{21} - T_{12} \tag{3}$$

#### where

- c is the velocity of the ultrasound in the medium.
- · v is the velocity of gas flow.
- · L is the propagation length of the pipe along the flow of gas.

Use Equation 1 through Equation 3 to derive the velocity of gas flow (v), which is possible even without knowing the velocity of the ultrasound in the medium (c).

This reference design calculates gas flow assuming that the velocity of the ultrasound is unknown. In this case, derive Equation 4 from Equation 1 and Equation 2 by eliminating c.

$$v = \frac{L}{2} \times \left(\frac{1}{T_{12}} - \frac{1}{T_{21}}\right) = \frac{L}{2} \times \left(\frac{T_{21} - T_{12}}{T_{21}T_{12}}\right) = \frac{L}{2} \times \left(\frac{\Delta T}{T_{21}T_{12}}\right) \tag{4}$$

Using Equation 4, calculate the actual propagation times,  $T_{12}$  and  $T_{21}$ , in the two directions along the cross section of the pipe.

# 2.2.2 ToF Measurement

In the implementation discussed in this reference design, the MSP430FR6043 MCU performs the complete acquisition process using the USS module in the device for signal conditioning. Figure 2-3 shows this acquisition process.

At the beginning of the sequence, the MSP430FR6043 MCU sends a train of pulses to the first transducer, XDCR<sub>1</sub>. The signal is then received by the second transceiver, XDCR<sub>2</sub>, after propagation time  $T_{12}$ . The difference in time between transmission and reception determines the upstream (UPS) ToF, or ToF<sub>UPS</sub>.

The MSP430FR6043 MCU repeats the same process in the opposite direction during the downstream stage, resulting in the propagation time,  $T_{21}$ , which represents the downstream (DNS) ToF, or ToF<sub>DNS</sub>.

The DToF,  $\Delta t$ , can then be calculated as the difference between  $T_{12}$  and  $T_{21}$ , as described in Equation 3.

The DToF is typically measured using two techniques: Zero-crossing using a time-to-digital converter (TDC) or through Correlation using the ADC captured signal

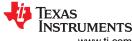

System Overview www.ti.com

The TIDM-02003 design uses the ADC-based technique instead of the TDC technique due to the following advantages.

- Improved performance: the correlation acts as a digital filter to suppress noise, which results in a benefit of approximately three to four times lower noise standard deviation. Similarly, the correlation approach also acts as a low-pass filter that suppresses other interference like line noise.
- Improved robustness for signal amplitude variations: because the algorithm is insensitive to the received signal amplitude, transducer-to-transducer variation, and temperature variation.
- The envelope of the signal is obtained naturally. This signal enables tuning to the transducer frequencies, as
  well as slow variations in the envelope across time, which can be used to maintain performance even with
  aging transducers or meters.

# 2.2.2.1 ADC-Based Acquisition Process

The ADC-based acquisition process implemented in this reference design heavily uses the hardware capabilities of the USS module in the MSP430FR6043 MCU, including pulse generation and the high-speed sigma-delta ADC, to completely automate the sampling process. This process not only provides tighter control of the sampling process without dependencies on CPU latencies and compilers, but it also reduces the power consumption, because the CPU is in low-power mode 3 (LPM3) during the measurement.

Figure 2-4 shows a timing diagram of the signal acquisition process. The signal acquisition steps are:

- 1. At the start of the process (t<sub>0</sub>), the device initializes the USS module that is running off the internal clock derived from USSXT and triggers the start of pulse generation.
- 2. The CPU goes into LPM0 low-power mode after starting the USS module, waiting for the measurement sequence to complete. This sequence also includes signal acquisition by the high-speed sigma-delta ADC, and the captured data is stored in the RAM shared between the CPU and LEA module.
- 3. After the last sample, the USS module automatically wakes up the CPU through an interrupt mechanism.
- 4. The CPU prepares to go into LPM3 mode at the end of conversion time (t<sub>EoC</sub>).
- 5. After a specified UPS-DNS gap (t<sub>UPS-DNS-GAP</sub>), the CPU starts the USS module to process the other (DNS) channels. The CPU goes into LPM0 mode waiting for the DNS samples and measurement.
- 6. After the last sample is received for the DNS, the USS module automatically wakes up the CPU through an interrupt mechanism.
- 7. The CPU processes the data and obtains the delta time of flight (DTOF) and absolute time of flight (AbsToF) for both the DNS and UPS channels, and the volume flow rate (VFR). After processing is complete, the CPU goes into LPM3 mode for the duration of to the current measurement and the start of the next measurement.

#### 2.2.2.2 Ultrasonic Sensing Flow-Metering Library

This reference design is intended to explain some of the key concepts of implementing an ultrasonic, flow-metering, metrology solution, so it is important to note that the proposed solution makes use of the Ultrasonic Sensing Flow Metering Library, which implements several proprietary algorithms from TI, to capture and process the signal as well as calculates the ToF and gas flow rate.

The Ultrasonic Sensing Flow Metering Library and documentation are available for download from the USSSWLibrary.

#### 2.2.3 Low-Power Design

The USS module in the MSP430FR6043 MCU used in this design is intended to meet the low-power requirements of gas meter applications. While the current consumption of the system depends on the meter, transducers, and configuration of the application, the solution was designed to consume approximately 2.5 µA, using 1-MHz transducers taking one measurement per second. This includes one UPS and one DNS measurement per second and the associated signal processing. This is only for the metrology portion and does not include any current consumption in between the measurements that can be used for other unrelated application-level processing or when the device can be put in a low-power mode like LPM3. For more details on power consumption measurements, see Section 3.2.2.6.

The low-power features implemented by this reference design include:

- Energy-efficient software
- Optimized hardware design internal to the MSP430FR6043 MCU

www.ti.com System Overview

- Efficient use of FRAM
- Uses the low-energy signal-processing capabilities of LEA

## 2.2.3.1 Energy-Efficient Software

The application software and Ultrasonic Sensing Water Flow Metering Library used by the TIDM-02003 design maximize the use of low-power modes. The MCU enters the lowest-power mode available when possible.

## 2.2.3.2 Optimized Hardware Design

The TIDM-02003 design uses not only the MSP430 platform, which combines high performance with industry leading ultra-low power consumption, but all external components were selected for their energy efficiency.

## 2.2.3.3 Efficient Use of FRAM

The MSP430FR6043 MCU uses FRAM technology, which combines the best features of flash and RAM. FRAM offers the nonvolatile nature of flash together with fast and low-power writes, a write endurance of 10<sup>15</sup> cycles, resistance to radiation and electromagnetic fields, and unmatched flexibility.

This use of this technology results in an application that writes and logs data more efficiently than its flash-based counterparts.

The application provided in this software package uses FRAM to store several nonvolatile variables, such as the configuration received from the GUI. This storage lets users reconfigure the device on-the-fly and keeps the configuration after subsequent power cycles.

Developers of metering applications can use FRAM to implement many additional features including:

- Logging historical statistical data, such as differential ToF, absolute time of flight (absToF), or volume flow rate
- Logging errors and faults in nonvolatile memory
- Saving and restoring the state of the device before a power failure (see TIDM-FRAM-CTPL)

## 2.2.3.4 The LEA Advantage

The TIDM-02003 design also makes efficient use of the LEA available in the MSP430FR6043 MCU.

The LEA is a 16-bit hardware engine designed to perform signal processing, matrix multiplications, and other operations that involve vector-based signal processing, such as FIR, IIR, and FFT, without CPU intervention. Efficient use of this module can result in improvements of up to 36.4 times for typical math intensive operations.

The LEA is used by the Ultrasonic Sensing Flow Metering Library to accelerate all vector operations in its proprietary algorithms. The LEA not only reduces the processing time of many operations, but LEA also allows the CPU to go into a low-power state.

For more information about the LEA, see *Low-Energy Accelerator (LEA) Frequently Asked Questions* and *Benchmarking the Signal Processing Capabilities of the Low-Energy Accelerator on MSP430 MCUs.* 

### 2.3 Highlighted Products

#### 2.3.1 MSP430FR6043

The MSP430FR604x family of ultrasonic sensing and measurement system on chips (SoCs) from TI are powerful highly-integrated MCUs that are optimized for gas and heat meters. The MSP430FR6043 MCU offers an integrated USS module, which provides high accuracy for a wide range of flow rates. The USS module helps achieve ultra-low-power metering, combined with lower system costs, due to maximum integration requiring few external components. The MSP430FR6043 MCU implements a high-speed, ADC-based, signal acquisition followed by optimized digital signal processing using the integrated LEA module, to deliver a high-accuracy metering solution with ultra-low power optimum for battery-powered metering applications.

The USS module includes a programmable pulse generator (PPG) and a physical interface (PHY) with a low-impedance output driver for optimum sensor excitation and accurate impedance matching, to deliver the best results for ZFD. The module also includes a programmable gain amplifier (PGA) and a high-speed, 12-bit, 8-Msps, sigma-delta ( $\Sigma\Delta$ ) ADC (SDHS) for accurate signal acquisition from industry standard ultrasonic transducers.

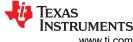

System Overview www.ti.com

Additionally, the MSP430FR6043 MCU uses other peripherals to improve system integration for metering. The device has a metering test interface (MTIF) module, which implements pulse generation to indicate the flow measured by the meter. The MSP430FR6043 MCU also has the following:

- On-chip 8-MUX LCD driver
- RTC
- 12-bit SAR ADC with up to 16 external channels
- Analog comparator with up to 16 channels
- Four eUSCI\_A to implement universal asynchronous receiver/transmitter (UART)IrDA or serial peripheral interface (SPI)
- Two eUSCI B to implement I<sup>2</sup>C or SPI
- Six 16-bit timers
- Advanced encryption accelerator (AES256)
- · Cyclic redundancy check (CRC) module

The MSP430 ultra-low-power FRAM MCU platform combines uniquely embedded FRAM and a holistic, ultra-low-power, system architecture, letting system designers increase performance while lowering energy consumption. FRAM technology combines the low-energy fast writes, flexibility, and endurance of RAM with the nonvolatile nature of flash.

The TIDM-02003 design uses the MSP430FR6043 MCU to not only act as a host processor communicating with a PC GUI, but also to perform measurements in an automated process. The powerful peripherals of the MSP430FR6043 MCU, particularly the USS module, together with FRAM technology and the LEA, allow for an accurate and efficient implementation of an ultrasonic gas flow meter.

#### 2.3.2 OPA836 and OPA838

The OPA836 is a single, ultra-low power, rail-to-rail output, negative-rail input, voltage-feedback (VFB) operational amplifiers that operate over a power-supply range of 2.5 V to 5.5 V with a single supply or with  $\pm 1.25$  V to  $\pm 2.75$  V with a dual supply. Consuming only 1 mA per channel and with a unity-gain bandwidth of 205 MHz, this amplifier sets an industry-leading power-to-performance ratio for rail-to-rail amplifiers. Coupled with a power-savings mode to reduce current to <1.5  $\mu$ A, this device offers an attractive solution for high-frequency amplifiers in power-sensitive applications.

The TIDM-02003 design uses an OPA836 to implement an efficient two-stage amplifier providing the desired gain and bandwidth. A high-gain first stage amplifier is implemented using an OPA836 for the following reasons:

- Low input noise (4.6 nV/√ Hz at 100 kHz)
- High bandwidth (205 MHz)
- Low power consumption: 0.5 μA in power-down mode and 1-mA quiescent current

Because the gain of the second stage amplifier is lower than the first stage, the low input noise and bandwidth requirements are not as critical. The MSP430FR6043 internal programmable gain amplifier (PGA) is used to provide the second stage amplification from –6.5 dB to 30.8 dB.

The OPA838 can provide enhanced standard deviation performance up to 2.5x lower than the OPA836 and is a drop-in replacement.

#### 2.3.3 TS5A9411

The TS5A9411 device is a bidirectional single-pole double-throw (SPDT) analog switch that operates from 2.25 V to 5.5 V. The device offers low ON-state resistance, low leakage, and low power with a break-before-make feature. These features make this device suitable for portable and power-sensitive applications. The TIDM-02003 uses the TS5A9411 to switch the transmission and reception signals from the MCU to the two transceivers in an efficient manner and without distortion.

## 2.4 System Design Theory

The ADC-based approach to estimate the differential ToF and AbsToF is based on correlation techniques.

## 2.4.1 Signal Processing for ToF

Equation 5 gives the signal processing for time of flight.

www.ti.com System Overview

$$r_2^i = r_2 \left(\frac{i}{f_c}\right) \tag{5}$$

#### where

- f<sub>s</sub> is the sampling rate of the ADC.
- *i* is the index of the sample.
- r<sub>2</sub>(t) indicates the received ultrasonic signal at the output of the transducer 2 (downstream capture).

Similarly, let the received signal at transducer 1 (upstream capture),  $r_1(t)$ , be represented by the data vector, see Equation 6.

$$\bar{r}_1 = \{r_1^1, r_1^2, r_1^3, \dots, r_1^N\}$$
 (6)

As an example, for the sampling frequency of  $f_s$  = 4000 kHz and capture duration of 40  $\mu$ s, the size of the received data vectors N = 160.

Based on  $r_1$  and  $r_2$ , a correlation value, corr(k), is calculated as Equation 7.

$$corr(k) = \sum_{i=1}^{N} r_1^{i+k} r_2^k; \text{ for } k = \{-m, -(m-1), \ldots, -1, 0, 1, \ldots, (m-1), m\}$$
 (7)

#### where

- values for  $r_1^i$ ,  $r_2^i = 0$  for i < 1
- i > N

The maximum of the correlation is calculated as Equation 8.

$$\widehat{k} = \max_{k}(corr(k)) \tag{8}$$

#### where

- $Z_{-1} = corr(k-1)$
- $Z_0 = corr(k)$
- $Z_{+1} = corr(k+1)$

These variables are the correlation values at and near the maximum. The real maximum of the correlation is now given by an interpolation (see Equation 9).

$$\delta = interp_{max}\{Z_{-1}, Z_0, Z_{+1}\} \tag{9}$$

The DToF is now given by Equation 10.

$$T_{12}^{corr} = (\widehat{k} - m + \delta) \tag{10}$$

For efficient implementation, m is chosen as +1, implying that only three correlations ( $Z_{-1}$ ,  $Z_0$ , and  $Z_{+1}$ ) are computed most of the time. Figure 2-3 shows the previous relationships.

System Overview w

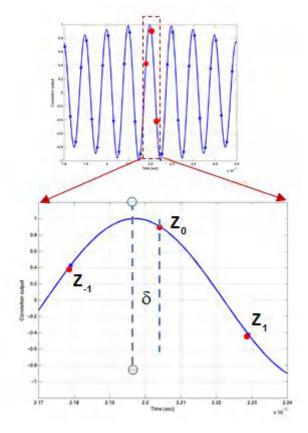

Figure 2-3. Interpolation Step for Differential ToF

The correlation-based ToF calculation has been reported in the literature previously, as given in the MSP430FR58xx, MSP430FR59xx, and MSP430FR6xx Family User's Guide. Efficient interpolation techniques are given in the EVM430-FR6043 Hardware Guide. As previously mentioned, for efficiency of implementation, the correlation is only computed over a few points, leading to a low-power implementation.

Estimating an accurate absToF in gas means that a temperature sensor is not needed to compute the velocity of sound in gas. In the USS SW Library used in this reference design, the absToF is determined by computing the envelope of the received signal. A maximum of the signal for each capture is first computed. The envelope crossing as a given ratio of this maximum is then determined. The absToF is then calculated by a constant offset from this threshold crossing of the envelope, as shown in Figure 2-4 and Equation 11.

www.ti.com System Overview

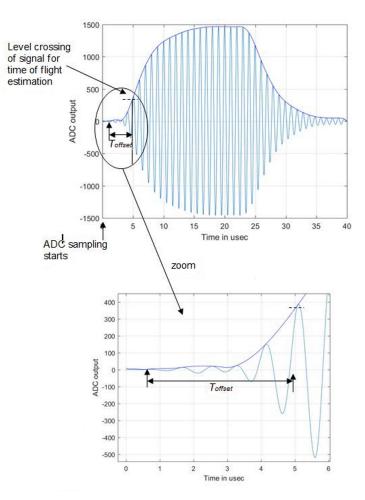

Figure 2-4. ADC Captured Waveform and Envelope for AbsToF Calculation

The UPS and DNS absToF are given by Equation 11.

$$T_{ups}^{abs} = T_{prop} + T_{thresh}^{ups} - T_{offset}$$

$$T_{dns}^{abs} = T_{prop} + T_{thresh}^{dns} - T_{offset}$$

$$(11)$$

#### where

• T<sub>prop</sub> is the propagation time which is pre-programmed from USS Design Center GUI or application configuration and corresponds to approximate propagation time for the ultrasound signal in the given meter.

# 3 Hardware, Software, Testing Requirements, and Test Results

# 3.1 Required Hardware and Software

#### 3.1.1 Hardware

The hardware used for this reference design consists of the EVM430-FR6043 ultrasonic sensing evaluation module.

#### 3.1.1.1 EVM430-FR6043

The EVM430-FR6043 evaluation kit is a development platform that can be used to evaluate the performance of the MSP430FR6043 MCU for ultrasonic sensing applications (for example, smart gas meters). The kit provides a flexible solution to let engineers quickly evaluate and develop with the MSP430FR6043 MCU, with a variety of transducers up to 2.5 MHz. The EVM can display the measurement parameters using the onboard LCD and connectors for RF communication modules.

The EVM430-FR6043 kit can be USB-powered, but it also includes a provision for external power. The EVM also has headers for a BoosterPack plug-in module to interface with external boards through various interfaces like I<sup>2</sup>C, SPI, UART, or GPIO, as well as RF communication modules. The EVM has an onboard, segmented LCD and an onboard, eZ-FET emulation circuit to enable programming and debug.

When using USB as the power source, set the S5 switch to the middle position (*ezFET*). When using an external power source, set the S5 switch to the top position (*External*) (see Figure 3-1).

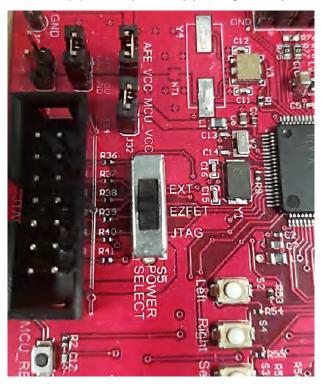

Figure 3-1. eZ-FET Power Selection

Figure 3-2 shows J1 and J3 set for the USB power source (ezFET).

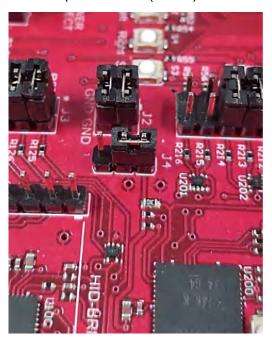

Figure 3-2. USB (eZ-FET) Power Jumper Configuration

#### Note

All of the test results presented in this guide used an external power supply (EXT\_POW).

#### 3.1.2 Software

Figure 3-3 shows the software architecture implemented in this reference design. The software is implemented in a modular and portable manner. The main components include the MSP430 Driver library (DriverLib), Ultrasonic Sensing Flow Metering Library (USS SW LIB), Application, and Ultrasonic Sensing Design Center GUI.

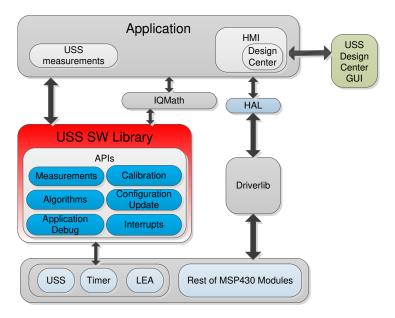

Figure 3-3. Software Architecture

This reference design only includes examples tested on the MSP430FR6043 MCU using the EVM430-FR6043 evaluation kit. The software package includes source code for the application, the Ultrasonic Sensing Flow

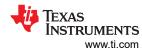

Metering Library in binary format, and corresponding IAR and CCS projects. The main software components are discussed in the following sections.

## 3.1.2.1 MSP Driver Library (MSP DriverLib)

The driver library (DriverLib) includes APIs for selected MSP430 device families, providing easy-to-use function calls. Each API is thoroughly documented through a user's guide, API guide, and code examples.

The TIDM-02003 design uses the MSP Driver Library to interface with all hardware modules used by the application from eUSCI\_A, which is used for asynchronous communication with the PC to the USS module, which is then used to sample the incoming signal. This feature not only allows for an easier migration to other MSP430FR604x MCUs, but it also makes the code easier to read and understand by using common language APIs.

The source code in the software package includes all DriverLib files used by this application. The MSP DriverLib and documentation are also available at MSPDRIVERLIB.

## 3.1.2.2 Ultrasonic Sensing Flow Metering Library

The Ultrasonic Sensing Flow Metering Library includes proprietary algorithms to capture and process the signal received from the transceivers as well as to calculate the ToF and gas flow rate. The library includes an easy-to-implement set of fully-documented APIs that hide the complexity behind ultrasonic measurement calculations and allow for a faster implementation of the application. A comprehensive list of parameters lets developers configure the system according to different hardware and transceiver requirements.

The Ultrasonic Sensing Flow Metering Library used by the application is included in CCS and IAR library format. This library and its documentation are available at USSFlowLibrary.

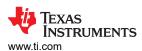

#### 3.1.2.3 Application

Figure 3-4 shows the flow diagram of the application.

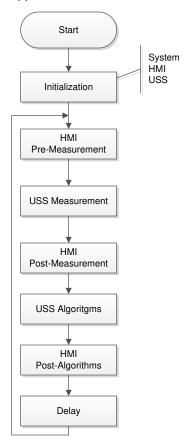

Figure 3-4. Application Flow Diagram

The application starts by initializing the basic functionality of the system including peripherals, clocks, and I/Os, followed by initializing the HMI peripherals including LCD, GUI communication, buttons, and LEDs. Finally, the system performs the initial configuration of the ultrasonic subsystem and its algorithms.

After initialization, the application stays in a continuous loop performing the following tasks:

- HMI pre-measurement: Performs user interaction functions before an ultrasonic measurement, such as checking if the GUI has a new configuration to send or if the user pressed a button.
- USS measurement: Performs an ultrasonic measurement. The result of this function is an ADC-sampled waveform.
- HMI post-measurement: Performs user interaction functions after a measurement such as sending the ADC waveform to the GUI.
- USS algorithms: Runs ultrasonic algorithms on the ADC-sampled waveform to calculate data such as the ToF and volume flow rate.
- HMI post-algorithms: Performs user interaction functions after the algorithms are executed. This includes sending the results to the GUI or displaying them on the LCD.
- Delay: The device goes to a low-power state waiting for the next iteration.

For more information on the architecture and implementation of the application, see the MSP Ultrasonic Sensing User's Guide and the USS Library API Guide.

#### 3.1.2.3.1 Application Customization

The ultrasonic gas-flow meter application included in this reference design is provided in source code to let developers customize it according to their needs. Although developers can customize the functionality and behavior of the application as needed, the most common customizations are:

· Changing the default USS configuration

Although the Design Center GUI lets developers modify different ultrasonic configuration parameters, as described in Section 3.1.2.4, the application includes source code of configuration files, which can be modified to customize the default configuration of the system.

Customizing the hardware

The application is designed in a modular way, including a hardware abstraction layer (HAL) to encapsulate hardware interactions. This feature allows for easier customization of different hardware requirements from developers and an easier migration between TI platforms.

· Customizing data processing

The library includes proprietary algorithms, which are used to process captured ADC waveforms and obtain flow rate information. However, it is possible for developers to implement custom algorithms to add a proprietary IP or attempt to optimize the performance of the system.

• Changing the default application configuration

The application supports several features that can be enabled, disabled, or customized by developers. Table 3-1 lists the features.

**Table 3-1. Configuration of Application Features** 

| Feature                | Description                                                                                                    | Definitions                             |
|------------------------|----------------------------------------------------------------------------------------------------|-----------------------------------------|
|                        | The application periodically calibrates the                                                                               | USS_APP_RESONATOR_CALIBRATE             |
| Resonator calibration  | resonator using the 32-kHz crystal as a reference. The resulting value is used as a correction term for ToF calculations. | USS_APP_RESONATOR_CALIBRATE_INTERVAL    |
| Automatic gain control | The application periodically calculates the optimal                                                                       | USS_APP_AGC_CALIBRATE                   |
| Automatic gain control | gain setting.                                                                                                    | USS_APP_AGC_CALIBRATE_INTERVAL          |
| DC offset cancellation | The application calculates and cancels the DC                                                                             | USS_APP_DC_OFFSET_CANCELLATION          |
| DC onset cancellation  | offset of the captured ADC signals.                                                                                       | USS_APP_DC_OFFSET_CANCELLATION_INTERVAL |

Application Software (SW) for MSP430FR6043-Based Ultrasonic Gas Flow Meter describes application customization in more detail.

#### 3.1.2.3.2 LCD Stand-Alone Mode

The application supports a stand-alone mode that can be used to show different flow measurement results using the LCD and buttons. To enter this mode, press the UP navigational button. The LCD turns on to show the first of the measurements (instantaneous flow rate). Press the navigation buttons LEFT and RIGHT to scroll through the measurement results:

- Instantaneous flow rate
- Average flow rate
- Volume
- Battery voltage
- Instantaneous differential ToF
- Average differential ToF
- Standard deviation of differential ToF

Press the UP navigational button again to turn off the LCD and exit this mode.

Figure 3-5 shows the stand-alone flow chart.

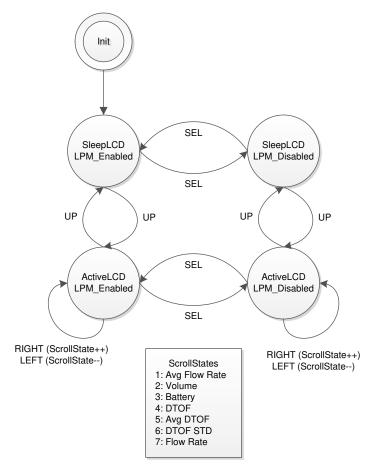

Figure 3-5. LCD and Buttons State Machine

# 3.1.2.4 USS Design Center (PC GUI)

The MSP430 Ultrasonic Sensor Design Center Tool GUI included in this reference design lets developers modify some configuration parameters required to test different transducers, as well as observe the behavior of the system in real time.

The configuration window is shown by default when opening the application (see Figure 3-6).

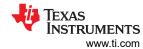

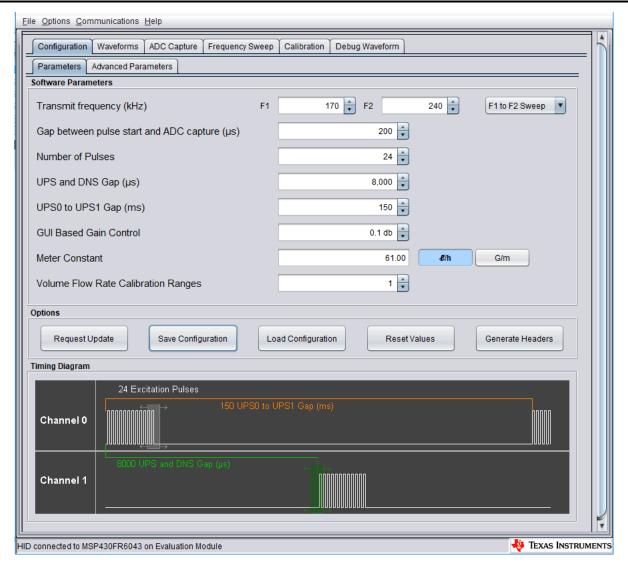

Figure 3-6. GUI Configuration Parameters Window

The configuration window lets developers configure the parameters detailed in Table 3-2.

**Table 3-2. GUI Configuration Parameters Description** 

| Parameter                                    | Description                                                                                                    |
|----------------------------------------------|----------------------------------------------------------------------------------------------------|
| Transmit Frequency (kHz)                     | Pulse output frequency (kHz) used to excite transducers                                                                                                    |
| Gap between pulse start and ADC capture (µs) | Gap in microseconds between the generation of a pulse output and sampling of a received signal using SDHS                                                                                                    |
| Number of Pulses                             | Number of pulses sent during pulse generation                                                                                                    |
| UPS and DNS Gap (μs)                         | Gap in microseconds between upstream and downstream captures                                                                                                    |
| UPS0 to UPS1 Gap (ms)                        | Gap in milliseconds between captures. This is measured from the end of the downstream capture to the start of the next upstream.                                                                                                    |
| GUI-Based Gain Control                       | PGA gain setting in dB. This only takes specific values that are supported by the MSP430FR6043 MCU.                                                                                                    |
| Meter Constant                               | Constant used to calculate the volume flow rate. This static constant is related to the cross section area of the meter that the vendor should provide as a one-time input. This also needs to vary depending on whether lph or gpm is used for the display. |

Figure 3-7 shows the Advanced Parameters configuration panel.

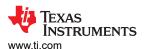

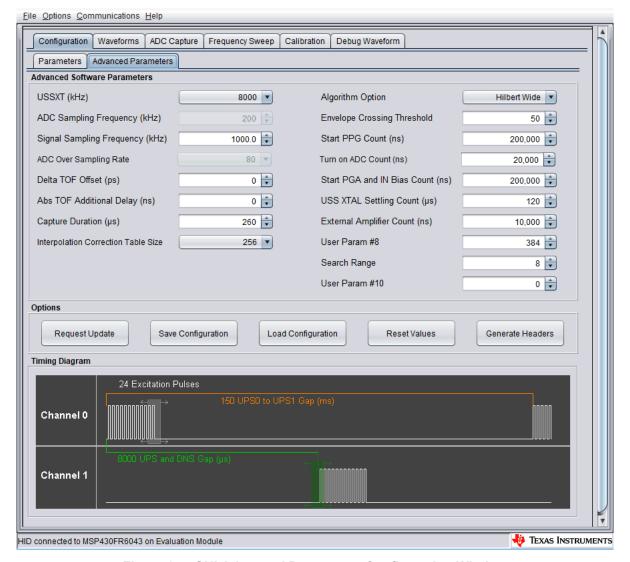

Figure 3-7. GUI Advanced Parameters Configuration Window

The Advanced Parameters Configuration panel lists the parameters in Table 3-3.

**Table 3-3. GUI Configuration Advanced Parameters Description** 

| Parameter                          | Description                                                                                                    |
|------------------------------------|----------------------------------------------------------------------------------------------------|
| USSXT (kHz)                        | Frequency of X1 resonator in kHz connected to MSP430FR6043 on EVM430-FR6043                                                                                                    |
| ADC Sampling Frequency (kHz)       | Reserved                                                                                                    |
| Signal Sampling Frequency (kHz)    | Sampling frequency of the received signal in kHz                                                                                                    |
| ADC Oversampling Rate              | Oversampling ratio (OSR) of the SDHS. This is 80 for signal sampling frequency in the range of [850 to 1000] kHz, and 40 for sampling frequency in the range of [1.7 to 2.0] MHz. |
| Delta ToF offset (ps)              | Offset to compensate the delta ToF in picoseconds for any nonzero bias                                                                                                    |
| Absolute ToF additional delay (ns) | Time in nanoseconds to compensate for unaccounted additional delays in absolute ToF                                                                                               |
| Capture Duration (µs)              | Duration of the ADC capture in microseconds                                                                                                    |
| Algorithm Option                   | Enables Lobe or Hilbert based algorithm                                                                                                    |
| Envelope Crossing Threshold        | Threshold from peak of AbsTOF correlation                                                                                                    |
| Start PPG Count (ns)               | Time to start PPG pulse trigger in nanoseconds.                                                                                                    |
| Turnon ADC Count (ns)              | Time to turn ON the ADC in nanoseconds.                                                                                                    |
| Start PGA and IN Bias Count (ns)   | Time to turn the PGA and input biasing in nanoseconds                                                                                                    |
| USS XTAL Settling Count (µs)       | Time allocated for USS crystal settling after initialization                                                                                                    |
| External Amplifier Count (ns)      | Time allocated for settling of the external amplifier                                                                                                    |

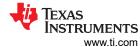

Table 3-3. GUI Configuration Advanced Parameters Description (continued)

| Parameter     | Description                         |
|---------------|-------------------------------------|
| User Param 8  | Reserved                            |
| Search Range  | Range over which AbsTOF is searched |
| User Param 10 | Reserved                            |

The MSP430 Ultrasonic Sensor Design Center Tool lets developers observe the behavior of the system in real time by using the Waveforms window, shown in Figure 3-8. This tool plots the delta time of flight (DToF) in the upper panel, the upstream absolute time of flight (AbsToFUPS) and downstream absolute time of flight (AbsToFDNS), and the volume flow rate (VFR). The plots include both the instantaneous measurement as well as the mean value of the measurements.

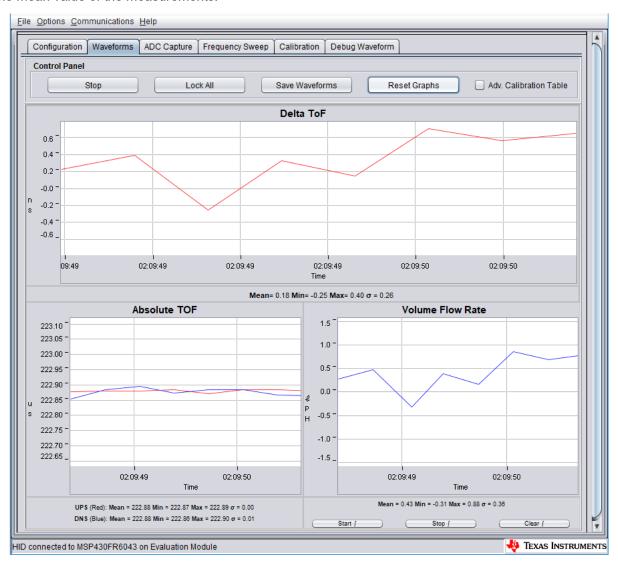

Figure 3-8. USS Design Center GUI Waveforms Window

Additionally, it is also possible to obtain and plot a single capture to validate the integrity of the signal by using the ADC Capture panel (see Figure 3-9). The panel lets users obtain continuous captures of the ADC waveform of contiguous measurements and allows the user to do additional debugging if required.

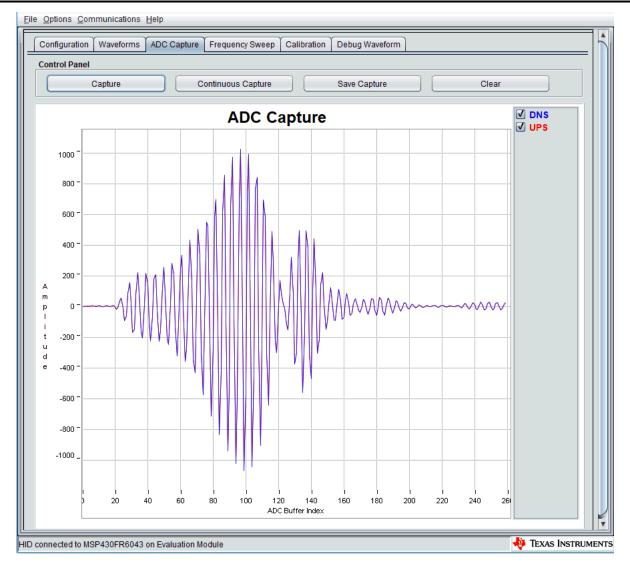

Figure 3-9. USS Design Center ADC Waveform Capture Window

## 3.1.3 Transducer and Meter

The purpose of this reference design is to show the implementation of an ultrasonic front end for a flow-meter application, not the design of a transducer or meter. The test meters are based on a combination of off-the-shelf meters available from third party vendors like Audiowell, CeramTec, Hurricane, and Jiakang, as well as other meter vendors. Figure 3-10 shows the transducer connections between the meter and the EVM430-FR6043 device, with the meter in stationary (zero flow) conditions. The connections do not change even during the flow tests.

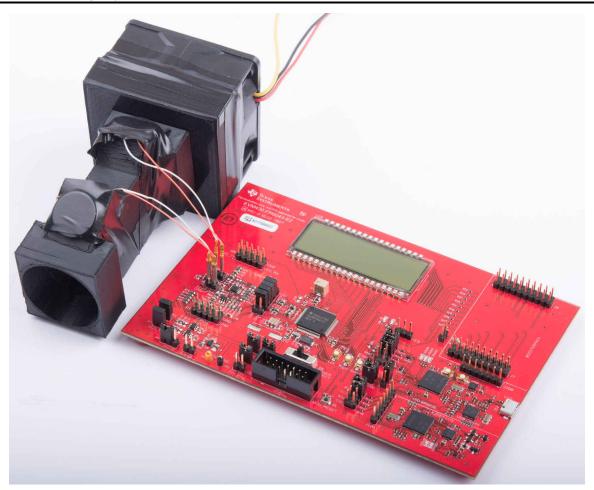

Figure 3-10. EVM430-FR6043 Connected to Gas-Flow Meter in Stationary Setup

As explained in Section 2.2.1, an ultrasonic transmission is first generated by the first transducer and received by the second transducer after propagation through the gas medium. The second transducer then emits an ultrasonic signal that is subsequently received by the first transducer. In both cases, the ultrasonic signal generated by the transducers is a result of the excitation (pulses generated) at the transducer frequency by the USS module on the MSP430FR6043 MCU.

# 3.1.3.1 Frequency Characterization of Transducer and Meter

Different meters and transducers have different responses; consequently, it is important to characterize the frequency response of the meter to obtain an optimal performance.

The MSP430 Ultrasonic Sensor Design Center Tool GUI provided in this reference design can be used for this purpose. The GUI includes a Frequency Sweep panel. Ultrasonic Sensing Design Center User's Guide describes the detailed operation, but a brief description is provided here for completeness.

To start a sweep, do the following:

- 1. Set the F1 Parameter on the Configuration tab, and then set the Number of Captures parameter in the Frequency Sweep tab to determine the range in which to sweep.
- 2. Click on the Frequency Sweep button and navigate to the desired location in the file system where the Frequency Sweep data is saved, and then click the Save button.

The Frequency Sweep tool helps to determine at which transducer excitation frequency the ADC capture achieves the maximum amplitude. The frequency at which the peak amplitude is reached should be used as the new F1 parameter to achieve the strongest signal for the meter configuration. For the example, in Figure 3-11 a value of 170 to 180 should be placed into the F1 parameter.

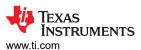

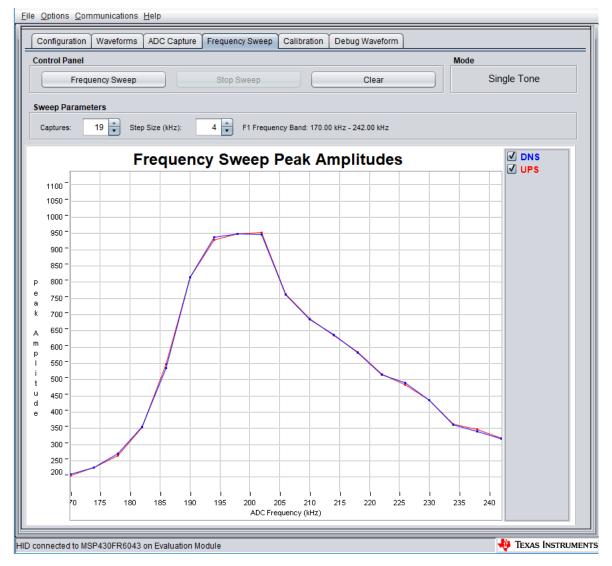

Figure 3-11. Frequency Response Test Results

# 3.2 Testing and Results

## 3.2.1 Test Setup

This section describes how to run and demonstrate the ultrasonic flow-meter reference design.

## 3.2.1.1 Connecting Hardware

The following connections must be in place for the demo:

- 1. Configure the EVM430-FR6043 device according to the Programming configuration shown in Section 3.1.1.1.
- Connect the transducers to X1 and X2 on the EVM as shown in Figure 3-10. The GND connection is indicated on the PCB silkscreen.
- 3. Connect the USB of the EVM to the PC. The ultrasonic portion of the EVM430-FR6043 device is powered using an external power source for these tests and the results are presented later. When using external power, the POW SEL switch must be set to the top position (External), see Figure 3-12.

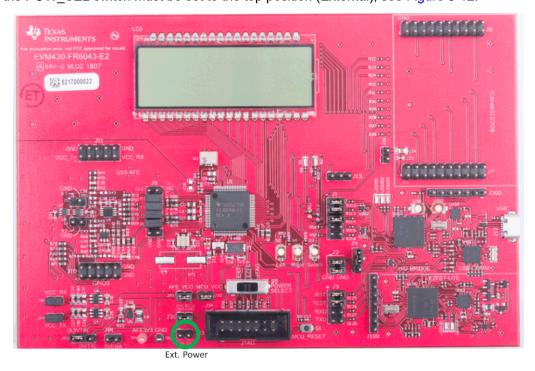

Figure 3-12. External Power to EVM

The external supply voltage must be applied to J33. GND on J1 and J3 must be connected. The TEST and RST jumpers on J3 must be connected to download code from the PC. Communication jumpers on J1 – COMM\_IRQ, COMM\_SDA, and COMM\_SCL – are required, because the tests require communicating through USB over I<sup>2</sup>C, to collect the measurement data by the PC.

EVM430-FR6043 Hardware Guide describes the different capabilities of the EVM and the different configurations in more detail.

# 3.2.1.2 Building and Loading Software

The software package included in this reference design includes projects for CCS and IAR. The following sections explain how to build and load the software to the device.

22

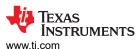

#### 3.2.1.2.1 Using Code Composer Studio IDE

- 1. Open or create a workspace.
- Import the application project by selecting Menu → Project → Import CCS Projects, and then select the following path: <USS Flow Meter Library folder>\examples\USSLib\_GUI\_Demo\CCS\ (see Figure 3-13).

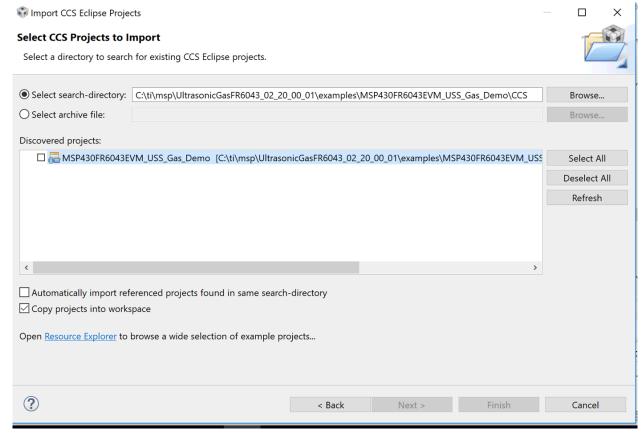

Figure 3-13. Import Project to CCS

- 3. Build the project (Ctrl+B).
- 4. Download the code to the device (F11).
- 5. Close the debugger. It is also possible to execute or debug the application, but this design guide only shows the standalone execution.

#### 3.2.1.2.2 Using IAR Embedded Workbench IDE

- 2. Build the project (F7).
- 3. Download the code to the device (Ctrl+D).
- 4. Close the debugger. It is possible to execute or debug the application, but this design guide only shows the standalone execution.

## 3.2.1.3 Executing Application

- 1. To execute the application without debugger interaction, configure the EVM jumpers as shown in Section 3.1.1.1
- Press the EVM430-FR6043 reset button (MCU\_RESET) to reset the device and execute the application. The device is programmed at this point, and the application always executes when pressing the reset button or after a power-on-reset.

#### 3.2.1.4 Configure Device and Observe Results Using GUI

- 1. Launch the GUI application located in: <USS\_GUI root>\USS.exe. The GUI application automatically detects the HID device corresponding to the EVM430-FR6043 EVM.
- 2. Click the Communications→ Connect option in the GUI application menu.

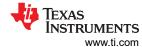

- 3. Click the Load Configuration button to load one of the default configurations.
- 4. Select one of the configurations at: <Flow Library folder>\examples\gui\_config\.
- 5. Click the Request Update button to send the configuration to the device.

The GUI shows the message in Figure 3-14 when the configuration is loaded to the device.

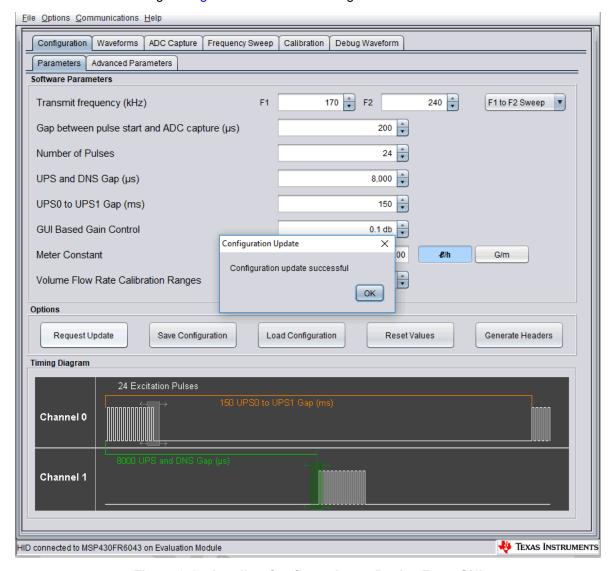

Figure 3-14. Loading Configuration to Device From GUI

- 6. Check the integrity of the signal by using the ADC Capture window, as explained in Section 3.1.2.4.
- 7. Check the calculated ToF and volume in the *Waveforms* window, as explained in Section 3.1.2.4.
- 8. If desired, adjust the parameters and observe the impact on the captured waveform and calculations.

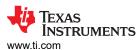

#### 3.2.1.5 Customization and Optimization

The TIDM-02003 design was tested using third party meters and other proprietary meters described in Section 3.1.3. However, the system allows for easy customization and optimization using other transducers and meter designs.

Developers are encouraged to use the MSP430 Ultrasonic Design Center Tool GUI to adjust the different configuration parameters, to achieve the required balance between performance and power consumption.

For example, developers can select a signal sampling frequency (SIG\_SAMPLING\_FREQ) of 8 MHz to achieve higher resolution at the expense of higher current consumption; however, this would be unnecessary for transducers in the range of 200 kHz to 500 kHz. In such case, developers can select a sampling frequency of 1 or 2 MHz, which results in lower power consumption.

The following GUI parameters should be adjusted based on the characteristics of the meter and transducers:

- *Transmit Frequency (kHz)*: depends on the excitation frequency of the transducer. For example, selecting f1 = 200 kHz generates an excitation signal at 200 kHz for a 200-kHz transducer.
- Gap between pulse start and ADC capture (µs): depends on the dimensions of the meter and should be characterized to allow for an appropriate signal capture at different flow rates and temperature variations.
- Number of Pulses: affects the peak amplitude and, in turn, the energy received by the receiving transducer.
  This affects the SNR and the single-shot STD achieved by the meter; however, this parameter is also directly proportional to current consumption. Developers must adjust this value to generate an appropriate signal amplitude and standard deviation while meeting current consumption targets.
- *UPS and DNS gap (μs)*: developers must select an appropriate delay, ensuring a idle channel, before the start of the next excitation.
- *UPS0 to UPS1 gap (ms)*: the gap between the end of a measurement and the start of the next measurement and it controls the measurement rate. A setting of 1000 ms gives an approximately 1-Hz measurement rate.
- GUI based gain control: selects the gain setting of the PGA in the USS module on the MSP430FR6043 MCU.
- Meter constant: constant used to calculate volume flow rate as a function of the ToF and the area of a given
  meter, as described in Equation 4. A typical procedure to calculate this constant is to provide a constant flow
  (for example, 200 lph or 1 gpm) and adjust the meter constant to provide the corresponding volume flow rate
  using the GUI.
- USSXT (kHz): selectable between 4 MHz and 8 MHz, depending on the frequency of the USSXT on the EVM430-FR6043 EVM. The EVM is usually shipped with an 8-MHz resonator and should use with this parameter set to 8 MHz. Users must set this value appropriately if using a different USSXT on the EVM.
- SIG\_SAMPLING\_FREQ (kHz): selectable between 6800, 7200, 7600, or 8000 kHz and must be high enough to meet the Nyquist criterion for reduced error during interpolation. The recommended sampling rate is > 3.4 times of the transducer frequency. Developers can modify it for a tradeoff between resolution and power consumption.
- ADC Over Sampling Rate: selectable between 40 or 80. Here, 80 is used for an ADC sampling frequency of ≤ 1 MHz and 40 is used for an ADC sampling frequency of 2 MHz. The MSP430FR6043 MCU only supports ADC sampling frequencies between [3.4 MHz to 4 MHz] or between [6.8 MHz to 8 MHz]. Sampling frequencies between 4 MHz to 6.8 MHz are not supported by the device.
- Delta ToF offset (ps): adjustment is made to the differential ToF during the calculation of volume flow rate inside the ultrasonic flow meter library. Developers can optionally make their custom calculation of the volume flow rate based on the ToF values provided by the library.
- Absolute ToF additional delay (ns): adjustment is made to the absolute ToF to account for any additional
  delays. The value depends on the shape of the signal and the envelope threshold discussed following.
  Developers can optionally set this value to zero and make their own adjustments of the absolute ToF in the
  application layer.
- Capture duration (µs): depends on the shape of the signal received from the transducer. Must be characterized to allow for an appropriate signal capture at different flow rates and temperature variations.
- Param 2 (ULPBiasDelay): selects the delay in applying the bias after the initialization of the USS module. TI recommends setting this to 3 (representing 300 µs) and should not be modified.
- Start PPG Count (ns): sets the delay between the start of the internal timer in the USS module in FR6043 and the start of the excitation pulses (PPG pulse trigger). TI recommends setting this to 10000 (for 10 µs).
- *Turn on ADC Count (ns)*: sets the delay between the start of the internal timer in the USS module in FR6043 and enables the sigma-delta high-speed ADC. TI recommends setting this to 5000 (for 5 μs).

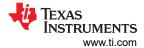

- Start PGA and IN Bias Count (ns): sets the delay between the start of the internal timer in the USS module in FR6043 and the start of the bias application. TI recommends setting this to 0 (for 0 µs).
- USS XTAL Settling Count (μs): sets the settling time for USSXT. TI recommends setting this to 120 μs for the resonator (USSXT) on the EVM.

#### 3.2.2 Test Results

This section reports experimental results aggregated over multiple meters using 200-kHz, 400-kHz, and 500-kHz transducers.

#### 3.2.2.1 Single-Shot Standard Deviation

The single-shot standard deviation of the differential ToF is a measure used to express the expected variance of the output at zero-flow and ambient temperature (see Figure 3-15). The STD is calculated by executing the application at an ambient temperature and in a zero-flow condition.

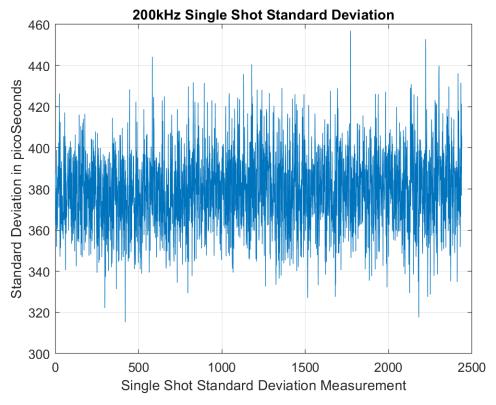

Figure 3-15. Delta ToF Standard Deviation Measurements

The MSP430 Ultrasonic Design Center GUI can then be used to capture the DToF for 5 to 30 minutes, and the STD can be calculated using a tool like MATLAB® or Excel®.

The single-shot STD of blocks of 200 measurements are computed and plotted in Figure 3-15. Each plot represents single-shot STD of 200 measurements. The plot shows that the variation of single-shot STD is approximately 20 ps, and the average is <400 ps.

## 3.2.2.2 Zero-Flow Drift

Zero-flow drift (ZFD) is a measure used to express the expected drift of the DToF at zero-flow across temperature. This measure directly impacts the minimal detectable flow of the meter. Five transducer pairs of five different transducers from four manufacturers were tested for ZFD performance. Two separate ZFD tests were conducted with variable temperature at zero flow. A meter and device in-oven test varies the temperature of the gas meter and electronics over a –35°C to 65°C range. The device in-oven test varies the temperature of the electronics over –35°C to 65°C, while the meter is placed at room temperature. The oven profile used to calculate ZFD is shown in Figure 3-17, together with the expected change in absToF. As observed, the absToF is expected to vary over the temperature range.

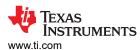

ZFD is calculated by obtaining the range of the differential ToF averaged over 200 samples. The MSP430 Ultrasonic Design Center GUI can be used to capture the differential ToF, while tools like MATLAB or Excel can be used to calculate the average over 200 samples and the total drift.

Figure 3-16 shows the resulting differential ToF across temperatures, averaged over 200 samples.

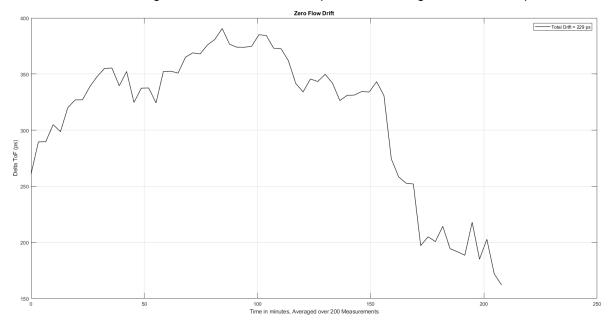

Figure 3-16. Zero Flow Drift of DToF With EVM430-FR6043 in Oven

## 3.2.2.3 Absolute Time of Flight Measurements

Variation of the absolute time of flight (AbsToF) measurements is also an important metric in both flow meter applications as well as other applications like mixture analysis. The important metric in the case of AbsToF is also the drift over time as well as the standard deviation of the measurements. As can be seen from the figure below, the AbsToF is inversely proportional to temperature (it increases as temperature decreases). The standard deviation in AbsToF was found to be approximately 30 ns across various transducer pairs.

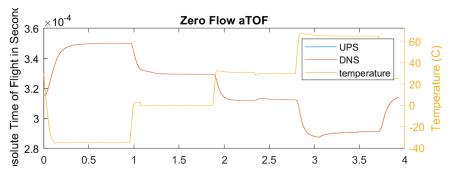

Figure 3-17. AbsToF Measurement Over -35°C to 65°C

#### 3.2.2.4 Variability in Zero Flow Drift Across Transducers

Because transducers often vary in their physical characteristics, it is important to understand how this variation can affect the zero flow drift of individual gas meters in mass production. To assess this variability, five pairs of transducers from four different manufacturers were oven tested in flow tubes to determine the minimum and maximum zero flow drift across transducers pairs. Table 3-4 shows that independent of transducer variability and manufacturer, it should be possible to achieve a zero flow drift of less than 1 ns.

| Table | 3-4. | ZFD | Com | parison |
|-------|------|-----|-----|---------|
|-------|------|-----|-----|---------|

| Transducer Type | Minimum Drift of<br>5 Pairs Tested | Maximum Drift of<br>5 Pairs Tested |
|-----------------|------------------------------------|------------------------------------|
| 1               | 300 ps                             | 800 ps                             |
| 2               | 150 ps                             | 400 ps                             |
| 3               | 400 ps                             | 900 ps                             |
| 4               | 200 ps                             | 1000 ps                            |
| 5               | 300 ps                             | 1000 ps                            |

#### 3.2.2.5 Flow Measurements

Flow measurements were performed on a 3D printable pipe with 200-kHz, 400-kHz, and 500-kHz transducers available from Jiakang, Hurricane, CeramTec, and Audiowell. The transducers are available from their respective manufacturers, and the 3D printable pipe design can be obtained from Texas Instruments.

Variable flow rate testing was conducted with an ACE60 12V DC fan connected to the 3D printed pipe with 200-kHz transducers. Figure 3-18 shows the results of the differential ToF (dToF) and absolute ToF (aTOF) at different flow rates ranging from 12000 lph to 0 lph. The flow rate was initially decreased in steps of 2000 lph until the minimum operating voltage of the fan was reached. The flow rates appear negative because air was pulled(instead of pushed) through the pipe. The dToF of the 3D printed gas pipe was calibrated against a reference meter which was connected in series.

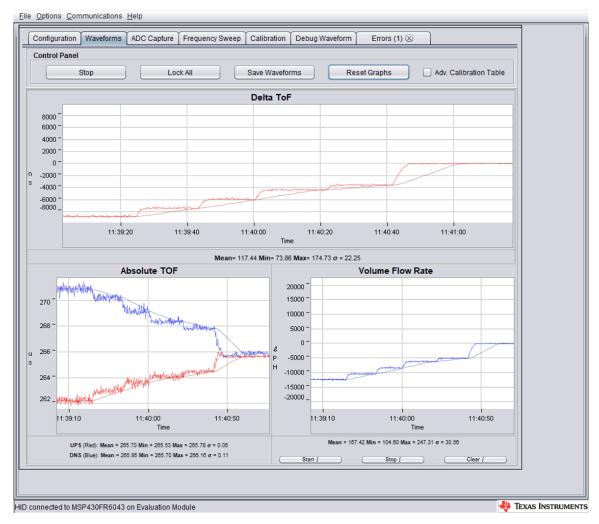

Figure 3-18. Flow Rate Testing

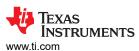

#### 3.2.2.6 Average Current Consumption

The average current consumption is an important consideration for power-restricted systems, such as battery-operated gas-flow meters.

The current consumption of the device depends on several different parameters, which can be configured using the MSP430 Ultrasonic Design Center GUI. These parameters include the transducer frequency, number of pulses, gap between UPS and DNS, measurement rate (DNS-UPS gap), signal sampling frequency, and capture duration.

The optimal configuration of these parameters depends on the meter and a trade-off between performance and power consumption exists (see Figure 3-19).

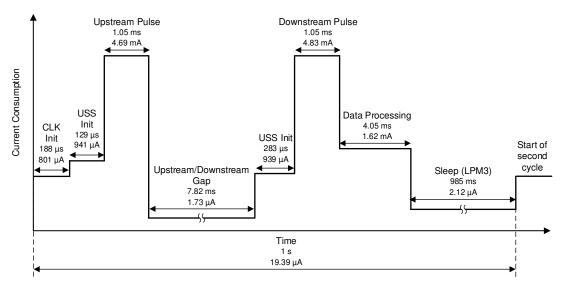

Figure 3-19. Profile of Current Consumption During Duration of Measurement

The current profile in Figure 3-19 is based on a gas meter pipe and the MSP430FR6043 MCU, with parameters configured as listed in Table 3-5. For brevity, it does not include configuration parameters that have no impact on current consumption.

**Table 3-5. Configuration for Current Measurements** 

| Transmit Frequency (kHz)                     | 170 kHz to 240 kHz  |
|----------------------------------------------|---------------------|
| Gap Between Pulse Start and ADC Capture (μs) | 200 μs              |
| Number of Pulses                             | 24                  |
| UPS and DNS Gap (µs)                         | 8000 (for 8 ms)     |
| UPS0 to UPS1 Gap (ms)                        | 1000 ms             |
| Signal Sampling Frequency (kHz)              | 1000 kHz            |
| ADC Oversampling Rate                        | 80                  |
| Delta ToF Offset (ps)                        | 0                   |
| Absolute ToF Additional Delay (ns)           | 0                   |
| Algorithm Option                             | 2                   |
| Envelope Crossing Threshold                  | 50                  |
| Capture Duration (µs)                        | 250 µs              |
| Start PPG Count (ns)                         | 400000 (for 400 μs) |
| Turn on ADC Count (ns)                       | 10000 (for 10 μs)   |
| Start PGA and IN Bias Count (ns)             | 200000 (for 200 μs) |
| USS XTAL Settling Count (μs)                 | 120 µs              |
| External Amplifier Count (ns)                | 10000               |
| User Param #8                                | 384                 |

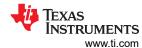

As shown in Figure 3-19, the instantaneous current consumption varies depending on the state of the software. Table 3-6 describes the states.

**Table 3-6. States in Each Measurement for Current Consumption** 

| State                   | Duration | Average Current Consumption | Description Of State                                                                                               |
|-------------------------|----------|-----------------------------|----------------------------------------------------------------------------------------------------|
| CLK Init                | 188 µs   | 809 µA                      | Initialization of USSXT. The USS module is off.                                                                    |
| USS Init (UPS)          | 129 µs   | 941 μΑ                      | The USS module is on, and registers of all submodules are initialized.                                             |
| Upstream Pulse          | 1.05 ms  | 4.69 mA                     | Upstream pulse firing and signal capture                                                                           |
| Upstream/Downstream Gap | 7.82 ms  | 1.73 μΑ                     | Gap between UPS and DNS. The CPU is in LPM3.                                                                       |
| USS Init (DNS)          | 283 µs   | 939 μΑ                      | Prior to DNS firing, the USS module is on, and registers of all submodules are initialized.                        |
| Downstream Pulse        | 1.05 ms  | 4.83 mA                     | DNS pulse firing and signal capture                                                                                |
| Data Processing         | 4.05 µs  | 1.62 mA                     | DToF, AbsToF, and VFR computation. The USS module is off.                                                          |
| Sleep                   | 985 ms   | 2.12 μA<br>(1.093 μA)       | Gap between the end of a measurement and start of the next measurement. The CPU is in LPM3. The USS module is off. |

# 3.2.2.7 Memory Footprint

The memory footprint provides an estimate of the memory requirements for implementing an ultrasonic gas flow meter application. Table 3-7 lists the memory use across FRAM, RAM, and LEARAM, as well as between the USSSW Library and the demonstration application that encapsulates the Library API calls and interfaces to the USS Design Center GUI. The memory size is listed in KB (kilobytes). The memory footprint is based on the memory used with the CCS IDE. The memory use is similar with the IAR IDE.

**Table 3-7. Memory Footprint** 

| Parameter                                                               | Build Conditions                                                                       | Typical Memory<br>(KB) |
|-------------------------------------------------------------------------|----------------------------------------------------------------------------------------|------------------------|
| Total FRAM used by demonstration application (MEM <sub>APP_FRAM</sub> ) | Includes code and constants                                                            | 52                     |
| Total RAM used by demonstration application (MEM <sub>APP_RAM</sub> )   | Includes variables placed in RAM and FRAM                                              | 5                      |
| FRAM used by library (MEM <sub>LIB_FRAM</sub> )                         | Includes all library code and constants used by the application                        | 13                     |
| RAM used by library (MEM <sub>LIB_RAM</sub> )                           | Includes all library variables used by the application                                 | 1                      |
| LEARAM used by library (MEM <sub>LIB_LEARAM</sub> )                     | Includes all library variables and data structures used by the application and library | 5                      |

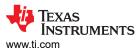

# 4 Design and Documentation Support

# 4.1 Design Files

#### 4.1.1 Schematics

To download the schematics, see the design files at TIDM-02003.

#### 4.1.2 Bill of Materials

To download the bill of materials (BOM), see the design files at TIDM-02003.

## 4.1.3 PCB Layout Recommendations

General PCB guidelines should be followed to ensure accurate measurements and proper operation. See PCB Design Guidelines for Gas Metering With MSP430FR6043 for detailed information regarding PCB layout recommendations.

## 4.1.3.1 Layout Prints

To download the layer plots, see the design files at TIDM-02003.

## 4.1.4 Altium Project

To download the Altium project files, see the design files at TIDM-02003.

#### 4.1.5 Gerber Files

To download the Gerber files, see the design files at TIDM-02003.

# 4.1.6 Assembly Drawings

To download the assembly drawings, see the design files at TIDM-02003.

## 4.2 Software Files

To download the software files, see the design files at TIDM-02003.

#### 4.3 Related Documentation

- MSP430FR604x, MSP430FR504x Ultrasonic Sensing MSP430™ Microcontrollers for Gas and Water Flow Metering Applications
- MSP430FR58xx, MSP430FR59xx, and MSP430FR6xx Family User's Guide
- 3. Quick Start Guide for MSP430FR6043-Based Ultrasonic Water Flow Meter
- 4. EVM430-FR6043 Hardware Guide
- 5. MSP Ultrasonic Sensing User's Guide
- 6. USS Library API Guide
- 7. Ultrasonic Design Center User's Guide
- 8. Low-Energy Accelerator (LEA) Frequently Asked Questions (FAQ)
- Benchmarking the Signal Processing Capabilities of the Low-Energy Accelerator on MSP430 MCUs
- 10. MSP430FR6047 and Ultrasonic Software Based Water Flow Meter Measurement Results
- 11. Designing with MSP430 MCUs and Segment LCDs

#### 4.4 Terminology

| ADC | analog-to-digital converter |
|-----|-----------------------------|
| DNS | Downstream acquisition      |

**DToF** Delta (differential) time of flight

gpmGallons per minuteGUIGraphical user interfaceLCDLiquid crystal displayLEALow energy accelerator

Iph Liters per hour MCU Microcontroller

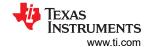

MTIF Metering test interface

SDHS Sigma-delta high-speed ADC

**ToF** Time of flight

**UPS** Upstream acquisition

**USS** Ultrasonic Sensing Solution module

# 4.5 Trademarks

TI E2E<sup>™</sup>, MSP430<sup>™</sup>, BoosterPack<sup>™</sup>, MSP430Ware<sup>™</sup>, Code Composer Studio<sup>™</sup>, and are trademarks of Texas Instruments.

IAR Embedded Workbench® is a registered trademark of IAR Systems.

MATLAB® is a registered trademark of MathWorks, Inc.

Excel® is a registered trademark of Microsoft Corporation.

All trademarks are the property of their respective owners.

# 4.6 Support Resources

TI E2E<sup>™</sup> support forums are an engineer's go-to source for fast, verified answers and design help — straight from the experts. Search existing answers or ask your own question to get the quick design help you need.

Linked content is provided "AS IS" by the respective contributors. They do not constitute TI specifications and do not necessarily reflect TI's views; see TI's Terms of Use.

# **5 About the Authors**

**Eddie LaCost** is a systems applications engineer in the MSP430 FRAM Ultrasonic Applications team at Texas Instruments, where he is responsible for developing hardware reference design solutions and supporting customer applications for the ultrasonic flow metering market. Eddie has previously worked with NFC/RFID products at Texas Instruments where he published several application notes and reference designs using MSP430 MCUs.

**Leonardo Estevez** is a systems applications engineer in the MSP430 FRAM Ultrasonic Applications team at Texas Instruments, where he is responsible for developing system and software reference design solutions and supporting customer applications for the ultrasonic flow metering market. Leo has previously worked with various DSP and wireless products at Texas Instruments where he published several papers and reference designs for smartphone and wireless sensing applications.

# 6 Revision History

NOTE: Page numbers for previous revisions may differ from page numbers in the current version.

| С | Changes from Revision * (January 2019) to Revision A (July 2022)                               |    |
|---|------------------------------------------------------------------------------------------------|----|
| • | Updated the numbering format for tables, figures, and cross references throughout the document | 1  |
| • | Updated links to related software in Section 3.1.2.3 Application                               | 13 |
| • | Updated links in Section 4.3 Related Documentation                                             | 31 |
|   | ·                                                                                              |    |

# IMPORTANT NOTICE AND DISCLAIMER

TI PROVIDES TECHNICAL AND RELIABILITY DATA (INCLUDING DATA SHEETS), DESIGN RESOURCES (INCLUDING REFERENCE DESIGNS), APPLICATION OR OTHER DESIGN ADVICE, WEB TOOLS, SAFETY INFORMATION, AND OTHER RESOURCES "AS IS" AND WITH ALL FAULTS, AND DISCLAIMS ALL WARRANTIES, EXPRESS AND IMPLIED, INCLUDING WITHOUT LIMITATION ANY IMPLIED WARRANTIES OF MERCHANTABILITY, FITNESS FOR A PARTICULAR PURPOSE OR NON-INFRINGEMENT OF THIRD PARTY INTELLECTUAL PROPERTY RIGHTS.

These resources are intended for skilled developers designing with TI products. You are solely responsible for (1) selecting the appropriate TI products for your application, (2) designing, validating and testing your application, and (3) ensuring your application meets applicable standards, and any other safety, security, regulatory or other requirements.

These resources are subject to change without notice. TI grants you permission to use these resources only for development of an application that uses the TI products described in the resource. Other reproduction and display of these resources is prohibited. No license is granted to any other TI intellectual property right or to any third party intellectual property right. TI disclaims responsibility for, and you will fully indemnify TI and its representatives against, any claims, damages, costs, losses, and liabilities arising out of your use of these resources.

TI's products are provided subject to TI's Terms of Sale or other applicable terms available either on ti.com or provided in conjunction with such TI products. TI's provision of these resources does not expand or otherwise alter TI's applicable warranties or warranty disclaimers for TI products.

TI objects to and rejects any additional or different terms you may have proposed.

Mailing Address: Texas Instruments, Post Office Box 655303, Dallas, Texas 75265 Copyright © 2022, Texas Instruments Incorporated